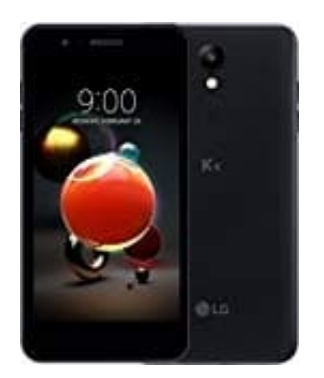

## **LG K9**

## **Einen Anruf ablehnen**

Möchte man den Anruf nicht annehmen, kann man entweder warten, bis der Anrufer selber auflegt, oder man kann diesen auch abweisen.

1. Um den Anruf abzulehnen, ziehet man auf dem eingehender-Anruf-Bildschirm das **rote Telefonhörer-Symbol**.

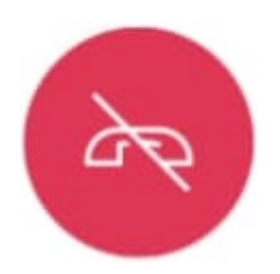

- 2. Man kann dem Anrufer auch eine Nachricht hinterlassen:
	- Um eine Abweisungsnachricht zu senden, ziehe die **Abweisungsnachricht-Option** über den Bildschirm.

Um eine Abweisungsnachricht hinzuzufügen oder zu bearbeiten, tippe auf **mittleren Touch-Button (Kreis) > Einstellungen > Netzwerke > Anruf > Anrufe sperren & mit einer Nachricht ablehnen > Ablehnen mit Nachricht** aus.

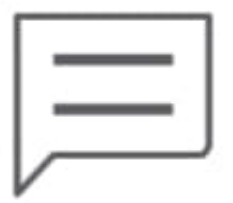

3. Man kann bei eingehendem Anruf auch die Klingeltonlautstärke oder Vibration anpassen oder ausschalten:

Drücke bei eingehenden Anruf die Lautertaste (+), die Leisertaste (-) oder die Ein-/Aus-/Sperrtaste, um den Klingelton oder die Vibration auszuschalten oder den Anruf zu halten.